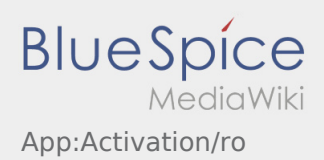

## Creare parolă

• Introduceti parola.

Parola introdusa trebuie sa contina cel putin 8 caractere. Parola nu trebuie sa contina numele de utilizator. **Retineti datele de logare.**

Introduceti parola de doua ori, confirmati ca ati luat la cunostinta informatiile privind Politica de confidentialitate si accesati  $\sqrt{2}$ 

Daca parolele introduse nu coincid, contul poate fi activat, iar procesul de logare trebuie reluat.

- Parola a fost salvata, iar contul dumneavoastra activat.
- În viitor, vă rugăm să vă conectați la inTime DriverApp înainte de a efectua transportul.

Sesiunea de inregistrare a fost incheiata cu succes, iar comenzile de Transport cu **inTime** vor fi prelucrate din aplicatia DriverApp.

Daca aveti nevoie de ajutor , accesati [Ajutor-Online](https://driverappwiki.intime.de/DriverApp/index.php/Hauptseite/ro) sau luati legatura telefonic cu **inTime**.